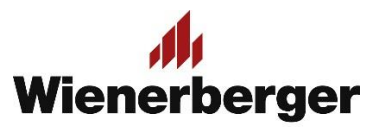

## 06a Wienerberger Zamówienia – Informacja o przekroczeniu kontyngentu inwestycji

**Informacja o przekroczeniu ilości objętej kontyngentem inwestycji:** podczas składania zamówienia połączonego z inwestycją, w sytuacji kiedy zamawiana ilość przekracza dostępną do zamówienia ilość kontyngentu danego produktu, w **Koszyk**u pojawia się komunikat mówiący o przekroczeniu dopuszczalnej ilości.

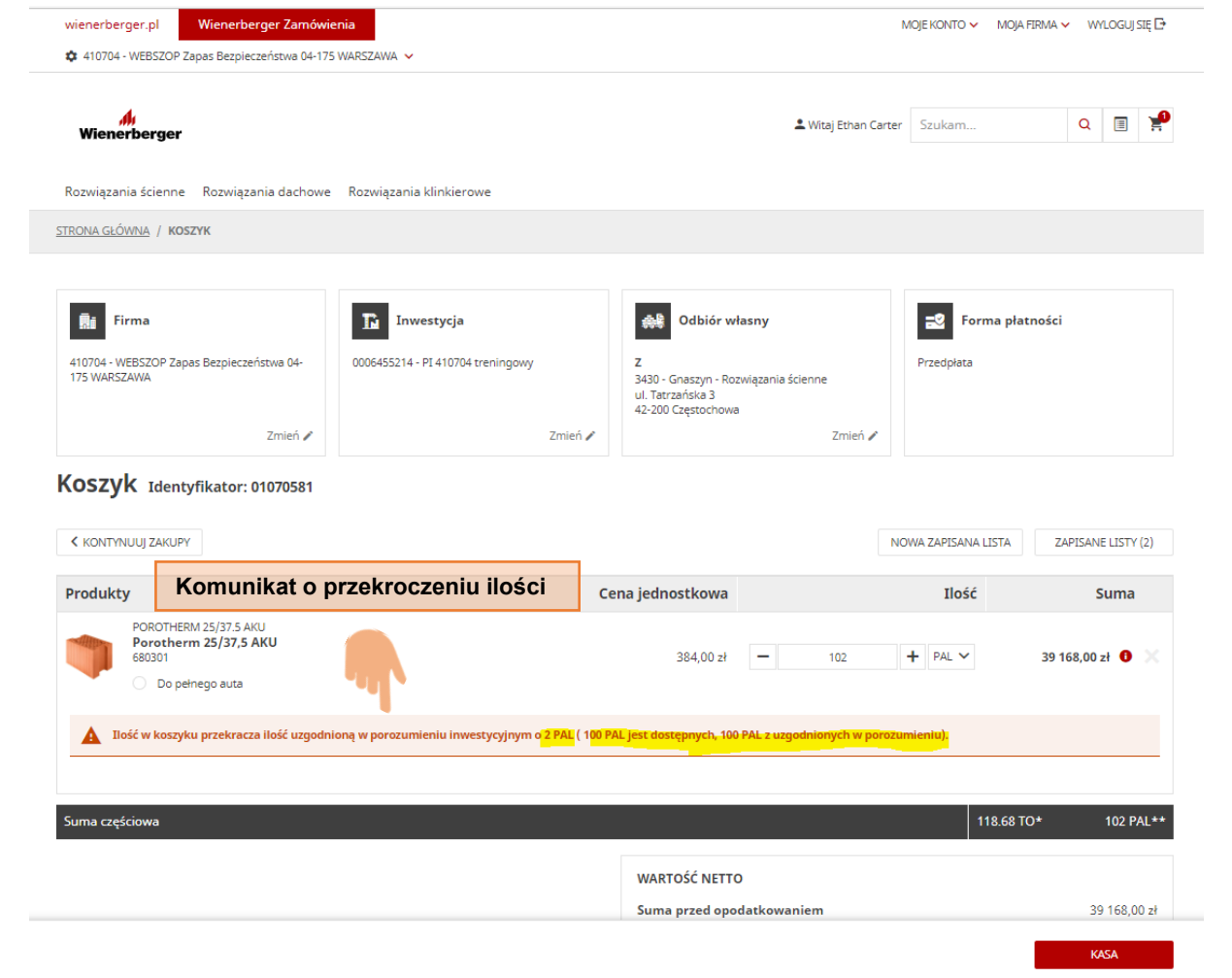

Jeśli ilość w zamówieniu nie zostanie zmniejszona do ilości wolnej w kontyngencie, komunikat ten jest widoczny również w kolejnym kroku składania zamówienia – **Kasa**. Zamówienie może być złożone/procesowane, jednak zostanie zredukowane do ilości kontyngentowych podczas późniejszej edycji przez pracowników DOZ WB już bezpośrednio w systemie SAP.

## 06a Wienerberger Zamówienia – Informacja o przekroczeniu kontyngentu inwestycji

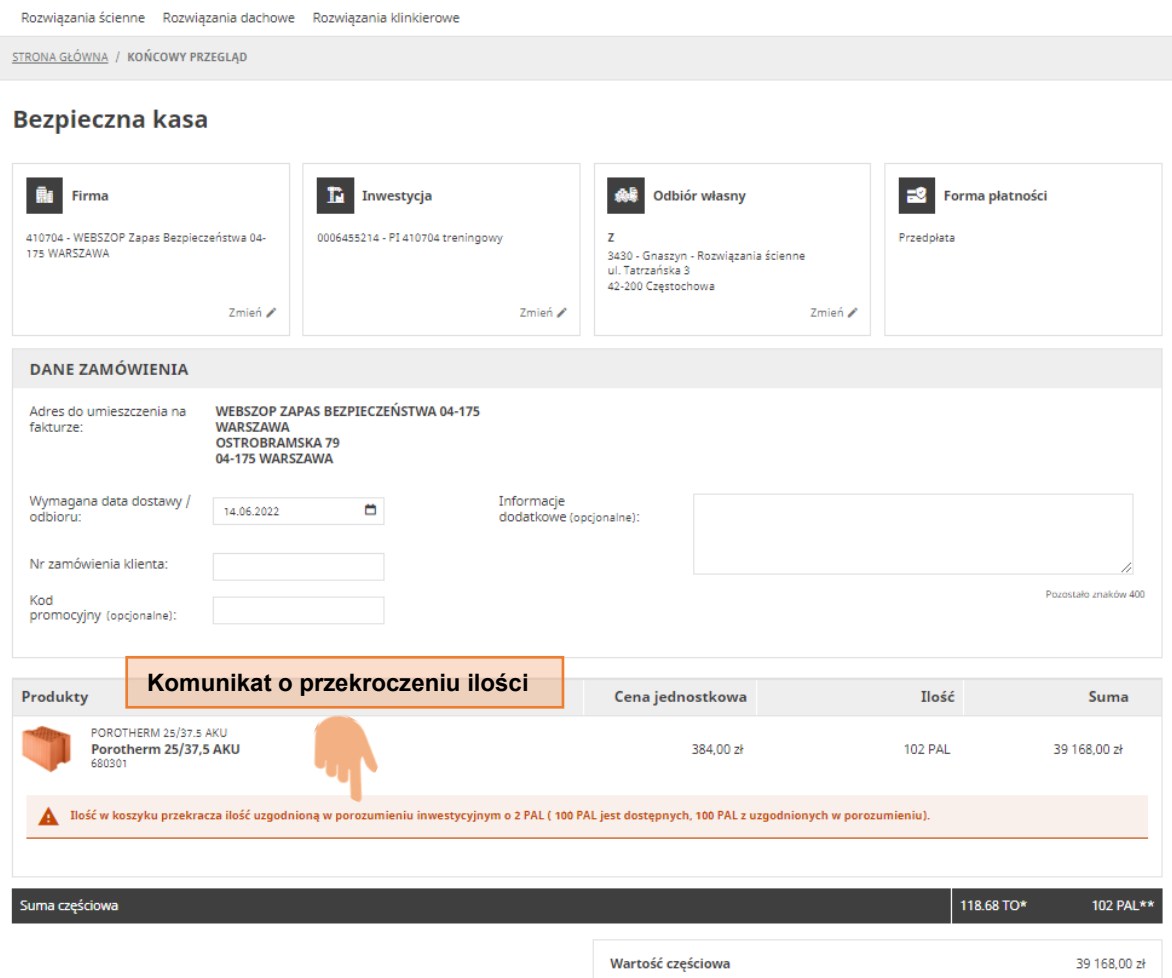